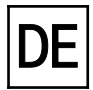

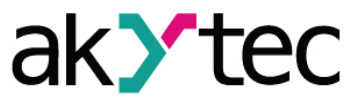

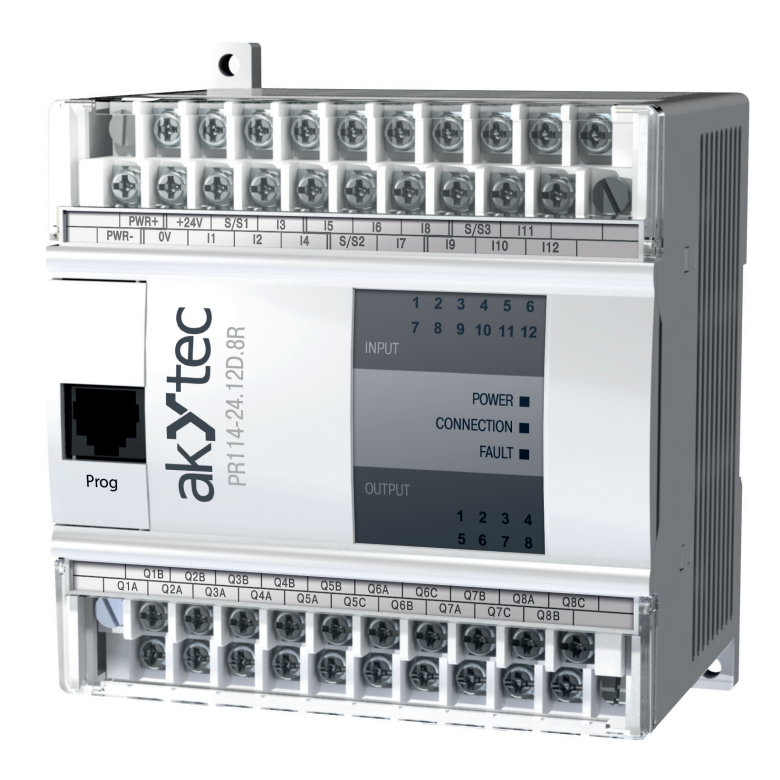

# **PR114**

# **Programmierbares Relais**

**Bedienungsanleitung**

PR114\_2017.03\_0242\_DE © Alle Rechte vorbehalten Technische Änderungen und Druckfehler vorbehalten  $C<sub>f</sub>$ 

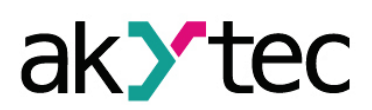

# Inhaltsverzeichnis

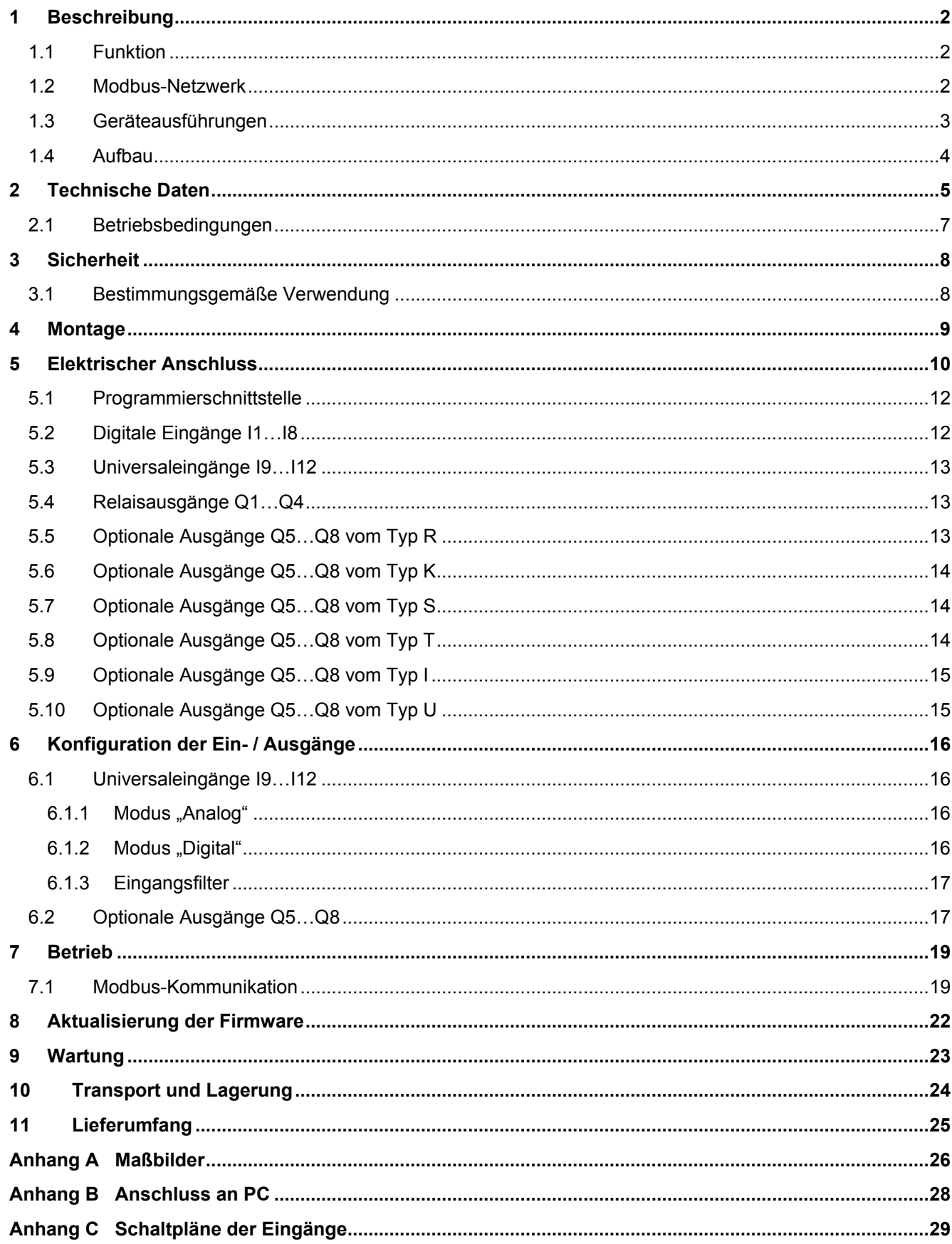

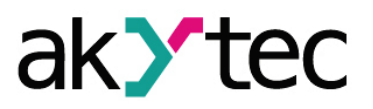

# <span id="page-2-0"></span>**1 Beschreibung**

#### <span id="page-2-1"></span>**1.1 Funktion**

Das programmierbare Relais PR114 ist ein logischer Modul. Die Programmierung erfolgt als Funktionsplan mit der Programmiersoftware "*akYtec ALP*", die unter www.akytec.de auch zum Download zur Verfügung steht. Das Relais verfügt über 12 Eingänge (8 digital / 4 universal), und 8 Ausgänge (4 Relais /4 optional). Die Universaleingänge können sowohl digital als auch analog konfiguriert werden. Für weitere Details siehe 1.3 'Geräteausführungen'. Das PR114 ermöglicht folgende Funktionen:

- Anschluss von Peripheriegeräten (Sensoren / Aktoren) mit digitalen oder analogen Ein- und Ausgängen
- Steuerung der Ausgänge entsprechend den Eingangszuständen und der Logik des gespeicherten Programms
- Pulsweitenmodulation (PWM)
- Anzeigen der Ein- und Ausgangszustände
- Anzeigen der Fehlerzustände
- Echtzeituhr (optional)

## <span id="page-2-2"></span>**1.2 Modbus-Netzwerk**

Das Relais kann an ein Modbus-Netzwerk über den Schnittstellenadapter PR-MI485 angeschlossen werden, der separat bestellt werden muss. Hierdurch werden zusätzliche Funktionen ermöglicht:

- Slave im Sinne des Modbus-Protokolls
- Unterstützung der Protokolle Modbus-RTU und Modbus-ASCII mit der automatischen Protokollerkennung
- Zusätzliche Informationen zu weitere Funktionen in einem Modbus-Netzwerk erfahren Sie im Punkt 7.2 , Modbus-Kommunikation'

Das programmierbare Relais PR114 nutzt für den Datenaustausch den weitverbreiteten Standard RS485. Ein Netz besteht aus einem Master und kann bis zu 32 Slaves haben. Die maximale Länge beträgt 1200 m. Mit einem RS485-Schnittstellenverstärker können die Anzahl der Slaves und die Netzlänge vergrößert werden.

Die einzelnen Geräte (Slaves) sind in Linien- bzw. Bustopologien angeordnet. Das bedeutet, dass die Leitung vom ersten Gerät auf das Zweite, vom Zweiten auf das Dritte, etc., geführt wird. Eine sternförmige Verteilung und Stichleitungen sind nicht erlaubt.

An den offenen Kabelenden (erster und letzter Teilnehmer in einem Bussystem) entstehen immer Leitungsreflexionen. Diese sind umso stärker, je größer die gewählte Baudrate ist. Um die Reflexionen möglichst gering zu halten, wird ein Abschlusswiderstand eingebaut. In der Praxis haben sich für die Abschlusswiderstände 150 Ohm als sinnvoll erwiesen.

Das Relais wird ausschließlich im Slave-Modus betrieben. Als Master können SPSs, PCs mit SCADA-Software oder Bedienterminals eingesetzt werden.

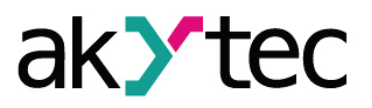

# **Beschreibung**

#### <span id="page-3-0"></span>**1.3 Geräteausführungen**

Das Relais PR114 kann in Abhängigkeit der Versorgungsspannung, Anzahl und Typ der Ein- und Ausgänge in verschiedenen Ausführungen geliefert werden.

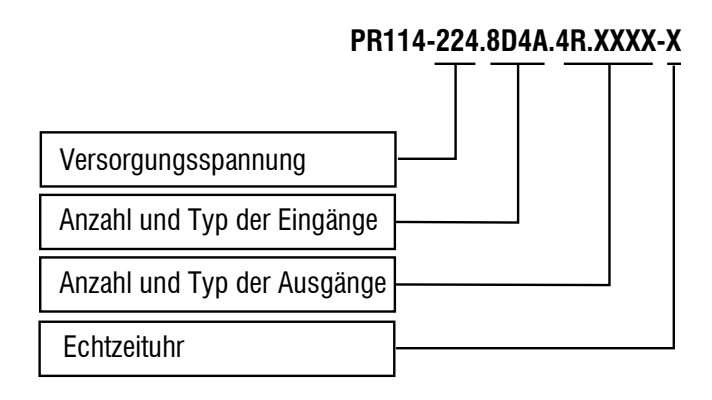

#### **Versorgungsspannung**

224 - 230 (90…264) V AC oder 24 (20…375) V DC

#### **Anzahl / Typ der Eingänge**

8D4A - 8 Digitaleingänge, 4 Universaleingänge

#### **Anzahl / Typ der Ausgänge**

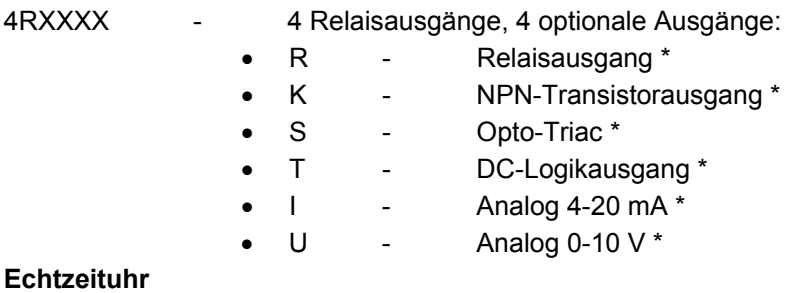

RTC - mit Echtzeituhr

#### \* *auf Anfrage erhältlich*

Im Bestellschlüssel dürfen verschiedene Ausgangstypen nur in einer bestimmten Reihenfolge auftreten:  $R \rightarrow K \rightarrow S \rightarrow T \rightarrow I \rightarrow U$ 

Beispiel:

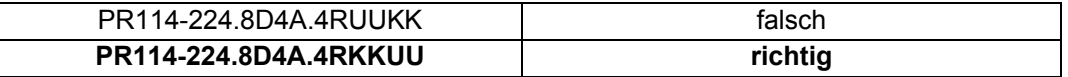

Das im Beispiel richtig dargestellte Gerät hat folgende Eigenschaften:

- 8 Digitaleingänge 24 V
- 4 Universaleingänge 0-10 V oder 4-20 mA (siehe 6 ,Konfiguration der Ein- und Ausgänge')
- 4 Relaisausgänge
- 2 NPN-Transistorausgänge
- 2 Analogausgänge 0-10 V

# **Beschreibung**

#### <span id="page-4-0"></span>**1.4 Aufbau**

- Gehäuse Kunststoff, grau, für Wand- oder Hutschienenmontage
- Klemmleisten 2 steckbare Klemmleisten je 20 (40) Schraubklemmen LED POWER Betriebsspannungsanzeige
- - LED COM blinkt beim Datenaustausch am Port PROG
- LED FAULT leuchtet beim Fehlerzustand (siehe Tabelle 5.1) und bei der Übertragung des Anwenderprogramms auf das Relais
- 12 LEDs INPUTS leuchten bei 24 V an einem digitalen Eingang und bei Überschreiten von 15 V an einem analogen Eingang
- 8 LEDs OUTPUTSleuchten bei einem geschalteten digitalen Ausgang und ständig bei einem analogen Ausgang
- Schnittstelle PROG (RJ12)Anschluss:
	- o eines Programmieradapters PR-KP20, um das Relais mit einen PC zu verbinden (siehe Abb. B.1)
	- o eines Schnittstellenadapters PR-MI485, um das Relais mit einem Modbus-Netzwerk zu verbinden

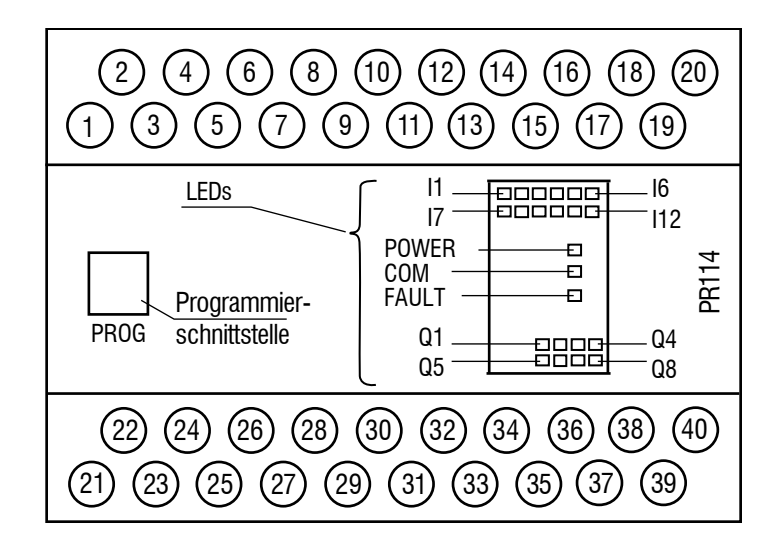

*Abb. 1.1 Frontansicht*

Die Maßbilder sind im Anhang A dargestellt.

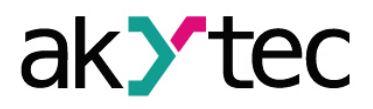

#### <span id="page-5-0"></span>**2 Technische Daten**

#### *Tabelle 2.1 Technische Daten allgemein*

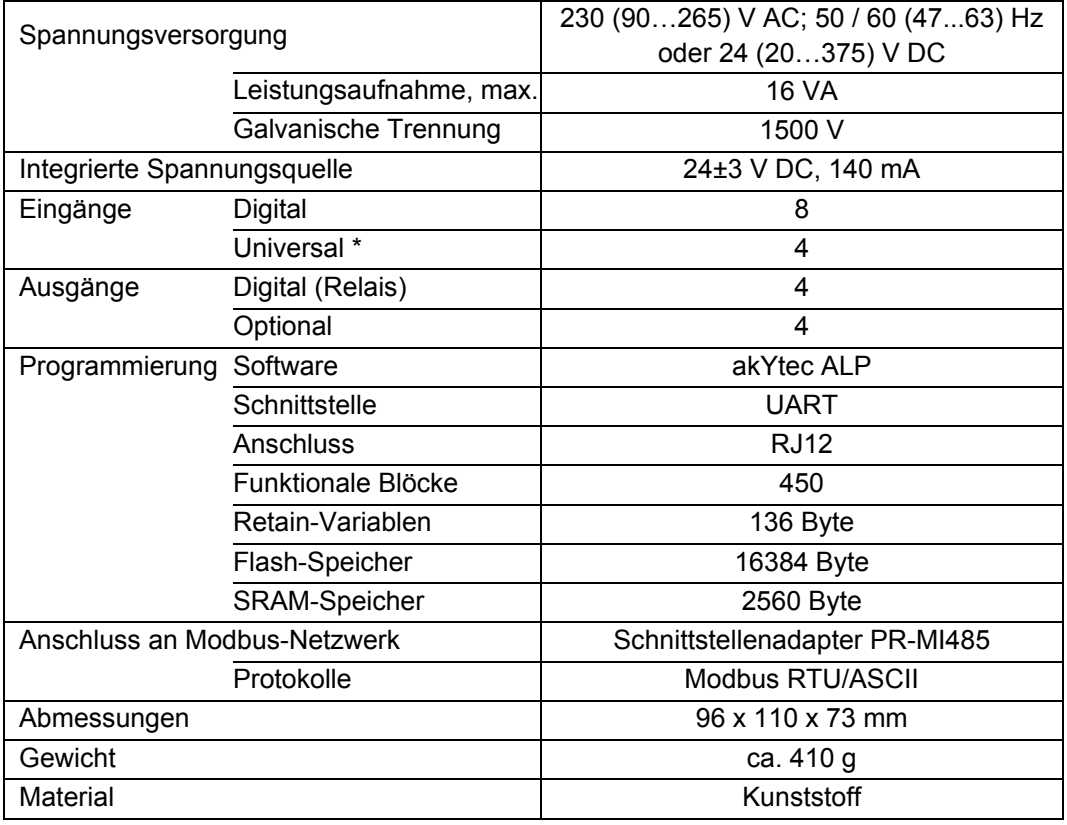

*\* Universaleingänge I9…I12 können sowohl digital als auch analog konfiguriert werden*

*Tabelle 2.2 Digitale Eingänge I1…I8*

| Eingangssignal                   | Schaltkontakt,<br>PNP mit offenem Kollektor |  |
|----------------------------------|---------------------------------------------|--|
| Eingangsspannung                 | 24 V                                        |  |
| Eingangsspannung, max.           | 30V                                         |  |
| Impulsspannung, max. $(t_i=1 s)$ | 50 V                                        |  |
| Logische 1                       | $1530$ V $(2,04,0$ mA)                      |  |
| Logische 0                       | $-3+5$ V (00,1 mA)                          |  |
| Impulsdauer, min.                | $0,5$ ms                                    |  |
| Galvanische Trennung             | 1500 V, in 4er-Gruppen (1-4, 5-8)           |  |

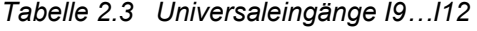

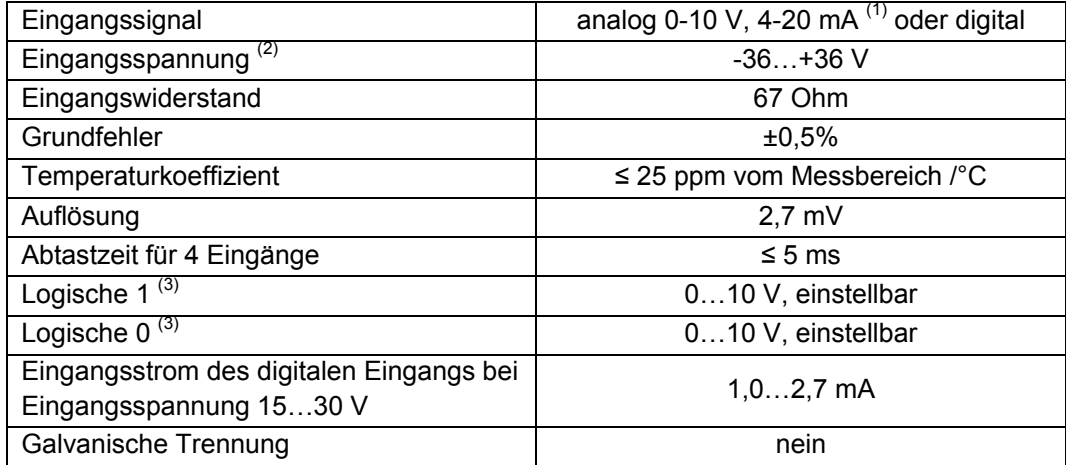

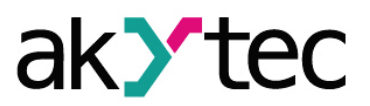

# **Technische Daten**

- (1) *Bei dem Eingangssignal 4-20 mA muss ein Lastwiderstand von maximal 400 Ohm verwendet werden. Je größer der Widerstand, desto höher die Genauigkeit des Eingangs (siehe 5.3 'Universaleingänge I9…I12').*
- *(2) Bei der Spannung weniger als -0,5 V an einem Eingang können die Genauigkeitsanforderungen für alle Eingänge nicht gewährleistet werden.*
- *(3) Parameter können mit der Option 'Eingangsmodus' = 'Digital' im Eigenschaften-Box eingestellt werden*

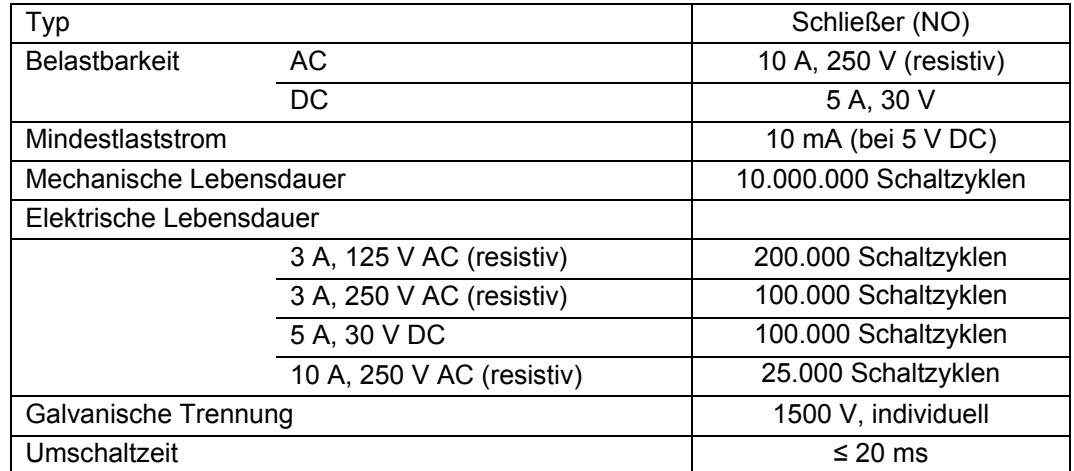

# *Tabelle 2.4 Relaisausgänge Q1…Q4*

#### *Tabelle 2.5 Optionale Ausgänge Q5…Q8*

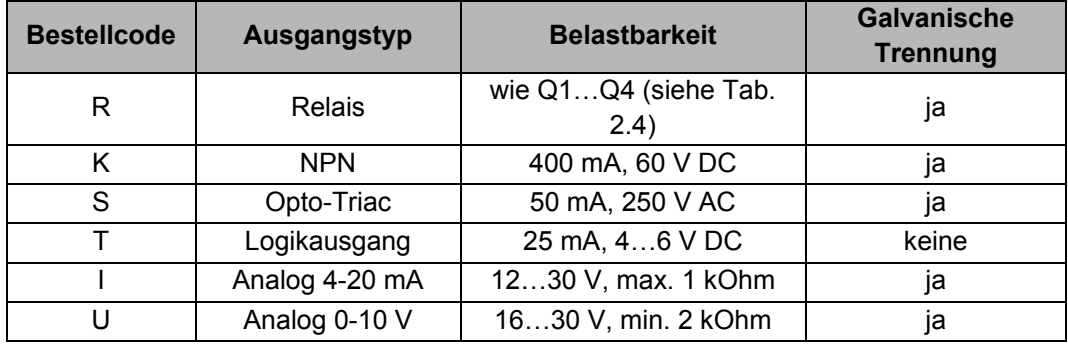

#### *Tabelle 2.6 Echtzeituhr (optional)*

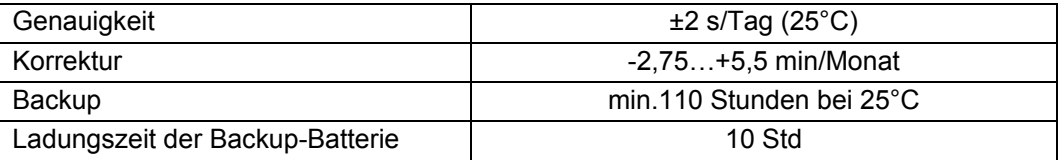

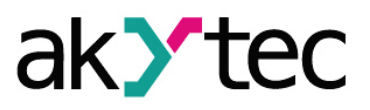

# **Technische Daten**

#### <span id="page-7-0"></span>**2.1 Betriebsbedingungen**

Das Relais ist für die selbstständige Konvektionskühlung ausgelegt. Dies ist bei der Auswahl des Installationsortes zu beachten.

Die folgenden Umgebungsbedingungen müssen beachtet werden:

- saubere, trockene und kontrollierte Umgebung, staubarm;
- geschlossene explosionsgeschützte Räume ohne aggressive Dämpfe und Gase.

#### *Tabelle 2.1*

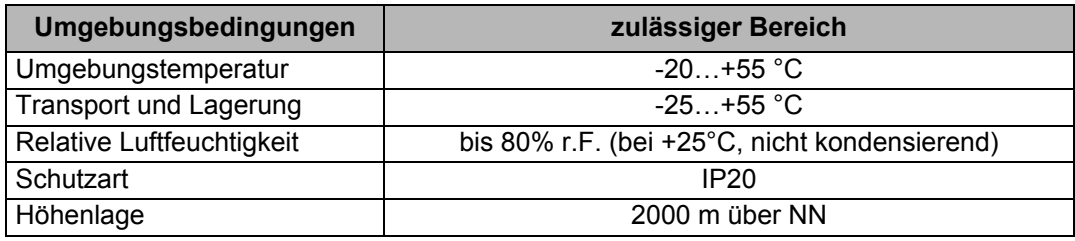

# **Sicherheit**

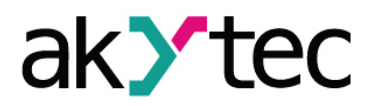

# <span id="page-8-0"></span>**3 Sicherheit**

In dieser Betriebsanleitung werden folgende Warnhinweise verwendet:

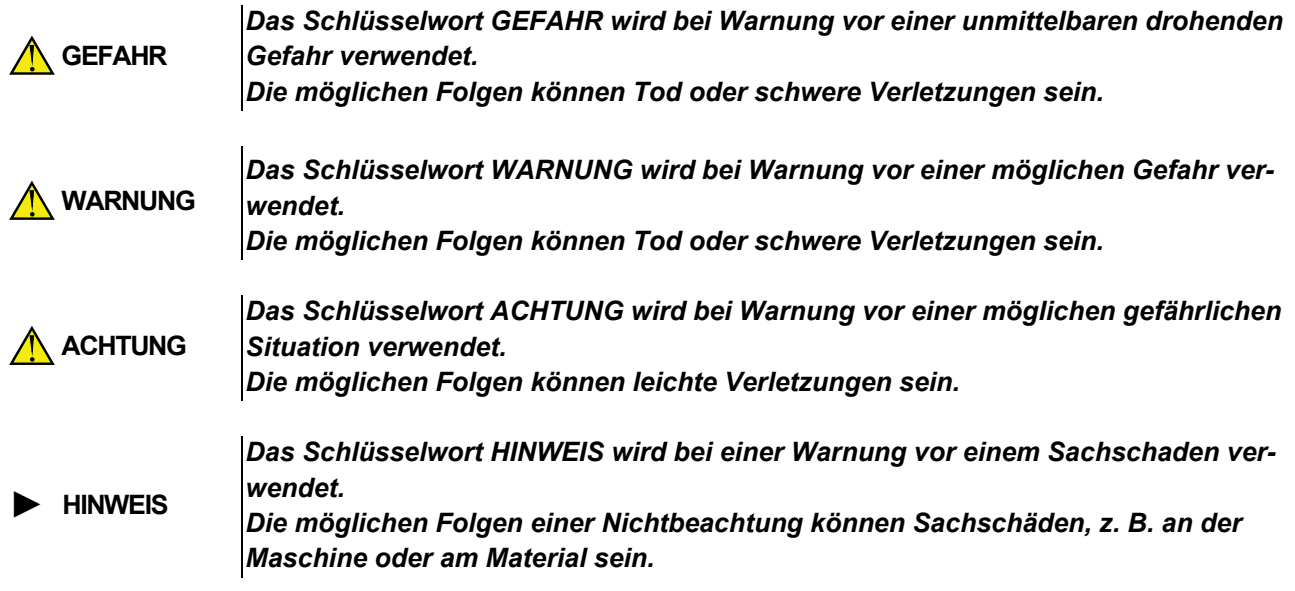

#### <span id="page-8-1"></span>**3.1 Bestimmungsgemäße Verwendung**

Das Gerät ist nur für die in dieser Bedienungsanleitung beschriebenen Einsatzbereiche vorgesehen, unter Beachtung aller angegebenen technischen Daten.

#### **Nicht bestimmungsgemäße Verwendung**

Jede andere Verwendung gilt als nicht bestimmungsgemäß. Besonders zu beachten ist hierbei:

- Das Gerät darf nicht eingesetzt werden für medizinische Geräte, die menschliches Leben oder körperliche Gesundheit erhalten, kontrollieren oder sonst wie beeinflussen.
- Das Gerät darf nicht in explosionsfähiger Umgebung eingesetzt werden.
- Das Gerät darf nicht eingesetzt werden in einer Atmosphäre, in der ein chemisch aktiver Stoff vorhanden ist.

### **Montage**

# ak *te*

# <span id="page-9-0"></span>**4 Montage**

- Das programmierbare Relais ist für die Montage in einem Schrank auf Hutschiene oder an einer Wand vorgesehen. Für die Massbilder siehe Anhang A.
- Montieren Sie das Relais in einem Gehäuse, in dem saubere, trockene und kontrollierte Umgebungsbedingungen gewährleistet sind. Weitere Anforderungen entnehmen Sie bitte 3.4 , Umgebungsbedingungen'.
- Das Relais ist für die selbstständige Konvektionskühlung ausgelegt. Dies ist bei der Auswahl des Installationsortes zu beachten.

#### *Montage, Einbau und Anschluss*

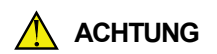

*Die Folgen einer nicht fachgerecht ausgeführten Montage, Einbau und Anschluss könnten schwere oder leichte Verletzungen sowie Schäden am Gerät sein. Montage, Einbau und Anschluss darf nur durch Fachkräfte oder durch eine beauftragte Fachkraft durchgeführt werden!*

*Elektrische Spannung*

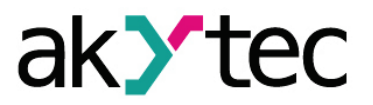

#### <span id="page-10-0"></span>**5 Elektrischer Anschluss**

**A** WARNING

*Elektrische Körperströme könnten Sie töten oder schwer verletzen. Der Anschluss muss durch eine Elektrofachkraft erfolgen. Die Netzspannung muss mit der auf dem Typenschild angegebenen Bemessungsspannung übereinstimmen! Netzseitig muss eine entsprechende elektrische Absicherung vorhanden sein!*

- **► HINWEIS** *Schalten Sie die Versorgungsspannung nur nach der vollständigen Verdrahtung des Geräts ein.*
	- ─ Die Klemmleisten sind in der Abb. 5.1 und die Klemmenbelegung in der Tabelle 5.1 dargestellt.
	- ─ Für die Anschlussvarianten der Ein-/Ausgänge siehe Abb. 5.2 5.14.
	- ─ Schließen Sie die Versorgungsspannung an die Klemmen PWR+ und PWR- an.
	- Der maximale Querschnitt für die Spannungsversorgung ist 1,5 mm<sup>2</sup>.

**► HINWEIS** *Signalkabel dürfen nicht zusammen mit Stromleitungen verlegt werden.*

**► HINWEIS** *Für die Signalleitungen darf ausschließlich ein geschirmtes Kabel verwendet werden.*

- ─ Die COM-Klemmen müssen mit dem Minuspol der externen oder integrierten Spannungsquelle verbunden werden. Ein potentialfreie Kontakt oder ein Sensor mit offenem PNP-Kollektor verbindet den Eingang mit dem Pluspol der Spannungsquelle.
- Die digitalen Eingänge sind in 4er-Gruppen galvanisch getrennt (1..4, 5.8). Beim Anschluss der Sensoren bitte nur die zur Gruppe gehörende gemeinsame Minusklemme benutzen.
- ─ Der Anschluss an ein Modbus-Netzwerk erfolgt über die Schnittstelle PROG mit dem Adapter PR-MI485 (in der Lieferung nicht enthalten). Weitere Details entnehmen Sie der Bedienungsanleitung des Adapters.

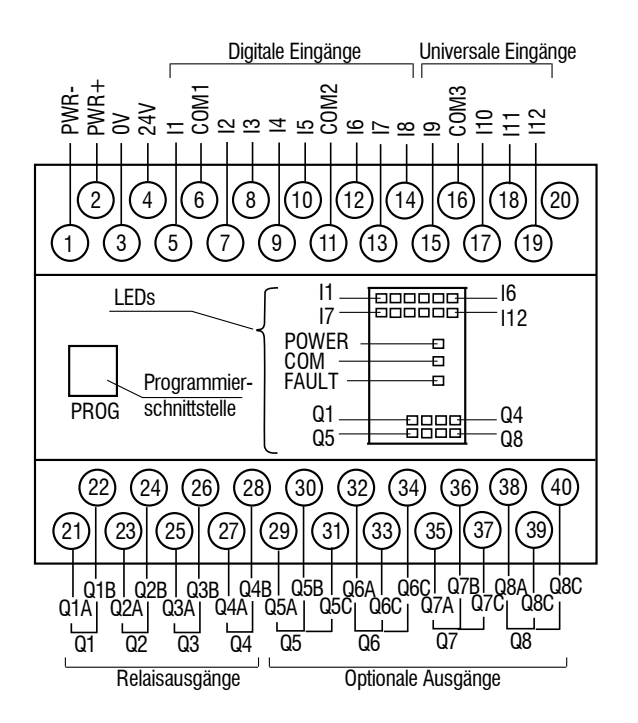

*Abb. 5.1 Klemmleisten*

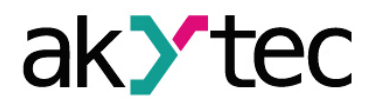

#### *Tabelle 5.1 Klemmenbelegung*

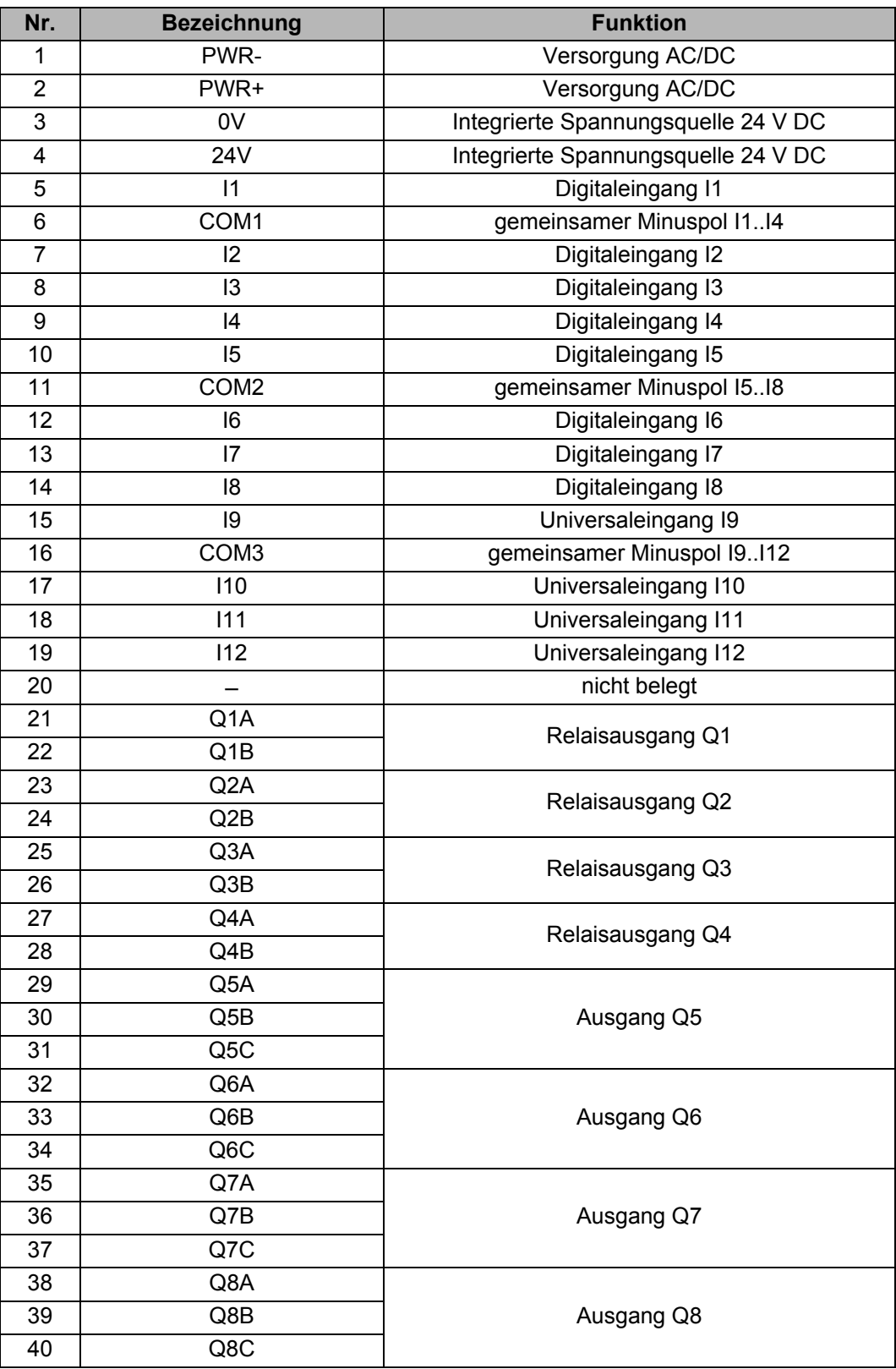

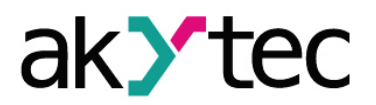

#### <span id="page-12-0"></span>**5.1 Programmierschnittstelle**

Um das Relais zu programmieren, muss dieses an den USB-Port des PCs über den Adapter PR-KP20 (in der Lieferung nicht enthalten) angeschlossen werden. Der Anschluss des Adapters an das Relais erfolgt über die Schnittstelle PROG.

#### **► HINWEIS** *Schalten Sie die Versorgungsspannung nur nach dem Anschluss des Programmierkabels ein.*

Mit akytec ALP-Software können die Geräteeinstellungen und die Anwendung auf das PR114 übertragen werden. Die für den Adapter benötigte Spannungsversorgung erfolgt über den USB-Anschluss des PCs.

> Baudrate 19,6 kBit/s Datenbits 8 Parität keine Stoppbits 1

Die Netzwerkparameter der Schnittstelle:

#### <span id="page-12-1"></span>**5.2 Digitale Eingänge I1…I8**

Verwendung der integrierten Spannungsquelle (Klemmen 24V / 0V) ist möglich.

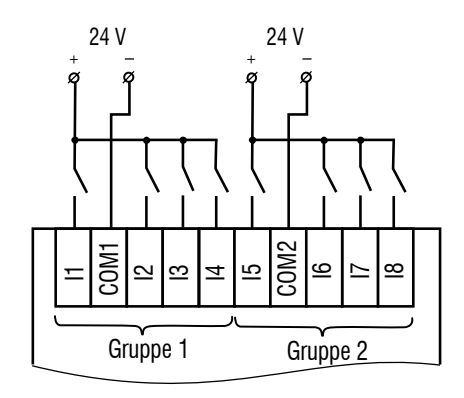

*Abb. 5.2 Anschluss der Schaltkontakte*

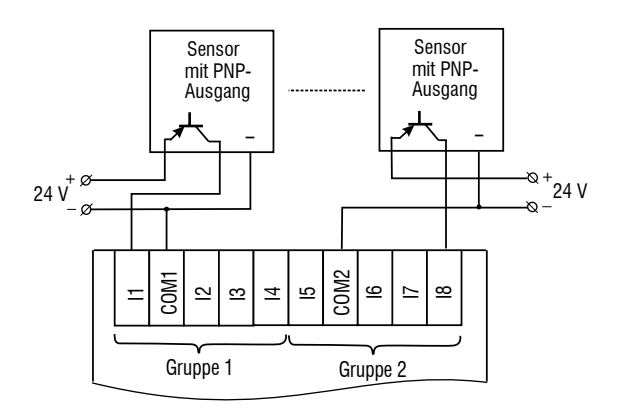

*Abb. 5.3 Anschluss von 3-Draht Sensoren mit PNP-Transistorausgängen*

## <span id="page-13-0"></span>**5.3 Universaleingänge I9…I12**

Verwendung der integrierten Spannungsquelle (Klemmen 24V / 0V) ist möglich.

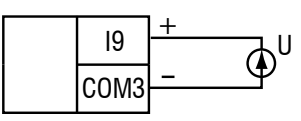

*Abb. 5.4 Anschluss eines Sensors mit dem Ausgang 0-10 V*

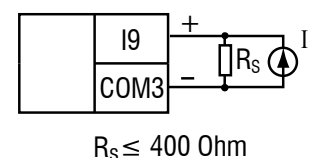

*Abb. 5.5 Anschluss eines Sensors mit dem Ausgang 4-20 mA*

Der zulässige Lastwiderstand Rs für den Eingang 4-20 mA beträgt 50...400 Ohm. Es wird empfohlen, den mitgelieferten Widerstand 180 Ohm zu verwenden.

#### <span id="page-13-1"></span>**5.4 Relaisausgänge Q1…Q4**

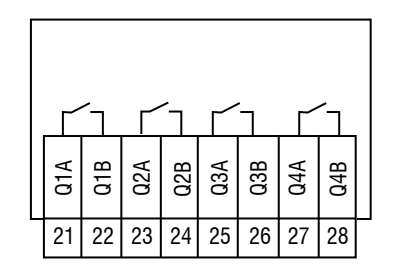

*Abb. 5.6 Relaisausgänge*

#### <span id="page-13-2"></span>**5.5 Optionale Ausgänge Q5…Q8 vom Typ R**

Die optionalen Relaisausgänge vom Typ R sind mit einem Wechselkontakt ausgestattet.

| QxC |  |
|-----|--|
| QxB |  |
| QxA |  |
|     |  |

*Abb. 5.7 Optionale Relaisausgänge (R)*

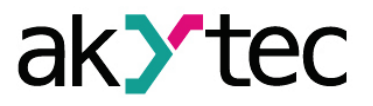

#### <span id="page-14-0"></span>**5.6 Optionale Ausgänge Q5…Q8 vom Typ K**

Die NPN-Transistorausgänge vom Typ K sind für die Steuerung von Niederspannungsrelais bis 60 V und 400 mA vorgesehen.

**► HINWEIS** *Schließen Sie eine Diode parallel zu einer Ausgangslast an, um ein Rückwärtsstrom am Ausgang zu vermeiden.*

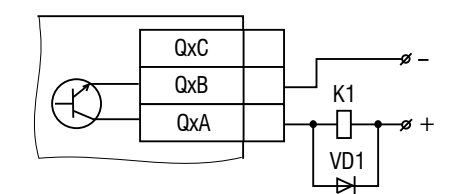

*Abb. 5.8 Verdrahtung der NPN-Transistorausgänge (K)*

#### <span id="page-14-1"></span>**5.7 Optionale Ausgänge Q5…Q8 vom Typ S**

Die Opto-Triac-Ausgänge werden zum galvanisch getrennten Schalten des eigentlichen Schaltelements (Leistungsthyristoren oder -triacs) verwendet.

Der Widerstand R1 (5…20 kOhm) dient zur Laststrombegrenzung. Um die Thyristoren oder Triacs vor einen Überlastung zu schützen, sollte der Last ein RC-Glied parallel geschaltet werden: R2 (47…68 Ohm) und C1 (0,1 x 630 V).

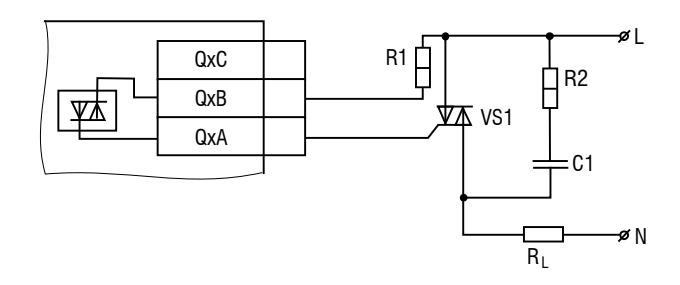

*Abb. 5.9 Anschluss von einen Leistungstriac*

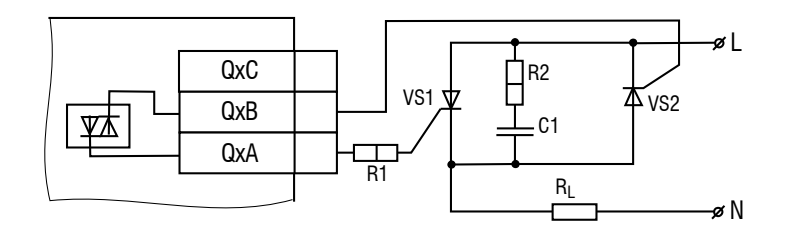

*Abb. 5.10 Antiparallelschaltung von zwei Thyristoren*

#### <span id="page-14-2"></span>**5.8 Optionale Ausgänge Q5…Q8 vom Typ T**

Die Logikausgänge vom Typ T sind für die Steuerung von Halbleiterrelais mit einer Spannung von 4…6 V DC und einem Strom bis 25 mA vorgesehen.

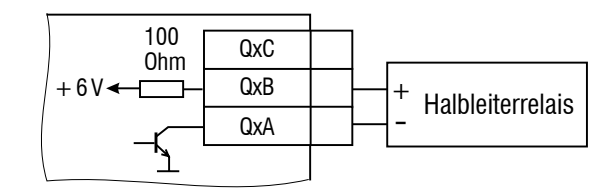

*Abb. 5.11 Verdrahtung der Logikausgänge (T)*

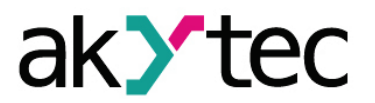

#### <span id="page-15-0"></span>**5.9 Optionale Ausgänge Q5…Q8 vom Typ I**

Der analoge Ausgang 4-20 mA erfordert 24 V Spannungsversorgung. Verwendung der integrierten Spannungsquelle (Klemmen 24V / 0V) ist möglich.

#### **► HINWEIS** *Wenn eine externe Spannungsversorgung benutzt wird, darf die Spannung 30 V nicht übersteigen.*

Außerdem ist ein externer Lastwiderstand erforderlich. Der erforderliche Lastwiderstand RL ist von der Versorgungsspannung abhängig und kann aus dem Diagramm (Abb. 5.13) ermittelt werden. Wenn für die Strommessung ein Messwiderstand  $R_M$  benutz wird und  $R_M$  <  $R_L$ , muss ein zusätzlichen Widerstand  $R_1$  zur Strombegrenzung eingesetzt werden. Der Widerstand  $R_1$  kann aus der Formel ermittelt werden:

$$
R_1 = R_L - R_M
$$

Beispiel 1:

 $U = 12 V$ ,  $R_1 = R_M = 100$  Ohm

Beispiel 2:

 $U = 24$  V, R<sub>L</sub> = 700 Ohm, R<sub>M</sub> = 100 Ohm, R<sub>1</sub> = 600 Ohm

Der verwendende Widerstand darf von dem berechneten Wert um maximal ±10% abweichen.

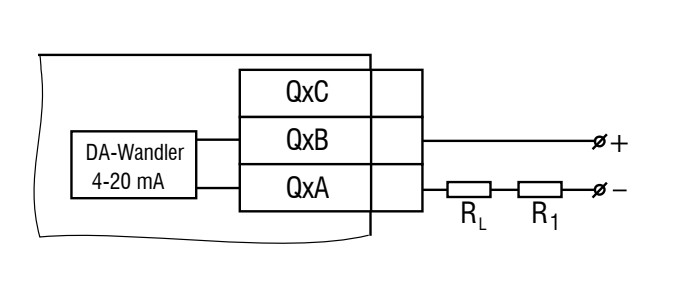

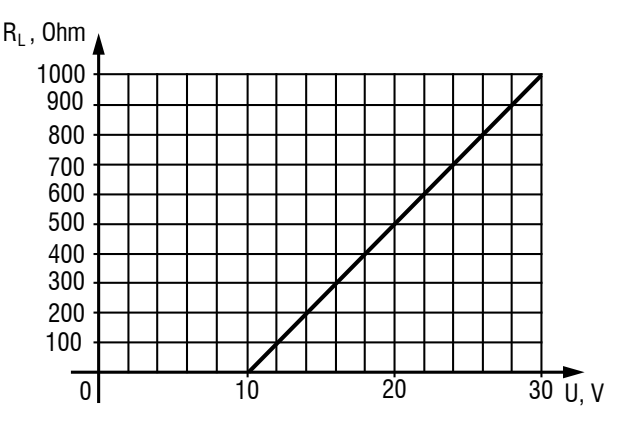

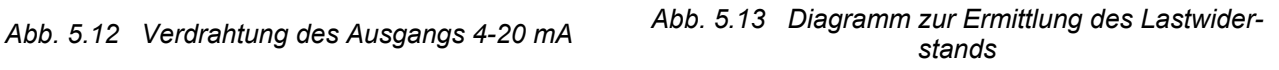

#### <span id="page-15-1"></span>**5.10 Optionale Ausgänge Q5…Q8 vom Typ U**

Verwendung der integrierten Spannungsquelle (Klemmen 24V / 0V) ist möglich.

#### **► HINWEIS** *Wenn eine externe Spannungsversorgung benutzt wird, darf die Spannung 30 V nicht übersteigen.*

Der Lastwiderstand R<sub>L</sub> muss im Bereich von 2...10 kOhm liegen.

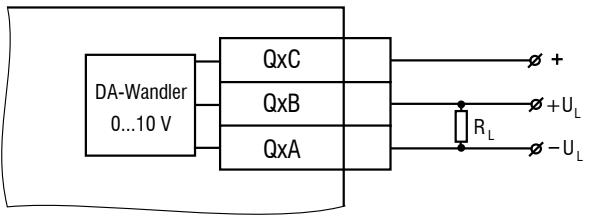

*Abb. 5.14 Verdrahtung des Ausgangs 0-10 V*

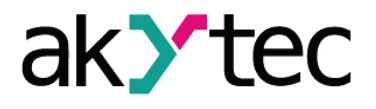

# <span id="page-16-0"></span>**6 Konfiguration der Ein- / Ausgänge**

Die Universaleingänge und optionalen Ausgänge können mit der Programmiersoftware *akYtec ALP* konfiguriert werden.

#### <span id="page-16-1"></span>**6.1 Universaleingänge I9…I12**

Öffnen Sie das Projekt in *akYtec ALP*, markieren Sie einen Universaleingang und stellen Sie in dem Eigenschaft-Box die Eigenschaften ein.

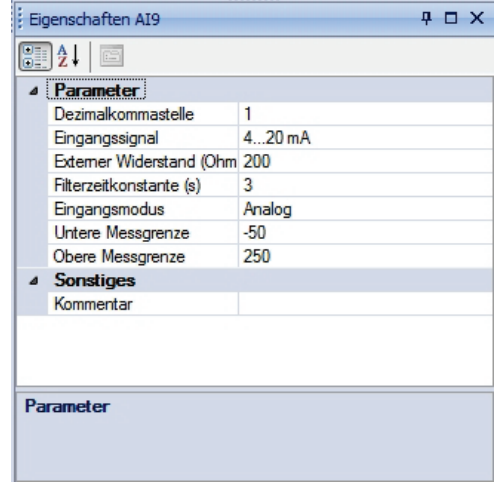

*Abb. 6.1 Eigenschaft-Box*

Zuerst muss der Parameter "Eingangsmodus" eingestellt werden (Analog oder Digital).

#### <span id="page-16-2"></span>**6.1.1 Modus "Analog"**

- Wenn ein Eingang als analog konfiguriert ist, muss als nächstes der Eingangssignal 4-20 mA oder 0-10 V ausgewählt werden.
- Bei 4-20 mA ist ein externer Widerstand erforderlich (siehe 5.3). Dessen Nennwert muss in den Eigenschaften eingetragen werden.
- Um den Messwert zu skalieren, stellen Sie die untere und obere Messgrenze ein.
- Die Dezimalpunktposition (dP) muss eingestellt werden, um die Genauigkeit des Messwertes zu bestimmen, wenn der Messwert als eine Ganzzahl per Modbus übermittelt werden soll (siehe 7.2 , Modbus-Kommunikation').

#### <span id="page-16-3"></span>**6.1.2 Modus** "Digital"

– Wenn der Modus "Digital" ausgewählt ist, muss der logischen "0" und der logischen "1" jeweils eine Spannung im Bereich von 0...10 V zugewiesen werden.

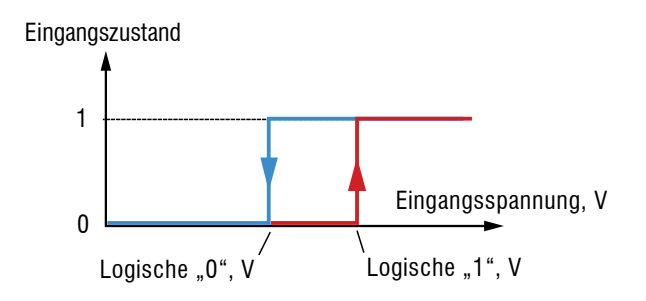

*Abb. 6.2 Konfiguration eines analogen Eingangs als digitales*

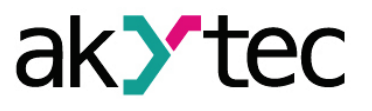

#### <span id="page-17-0"></span>**6.1.3 Eingangsfilter**

Zur Vermeidung von Fehlfunktionen aufgrund von elektrischen Störungen kann für jeden Eingang die Filterzeitkonstante eingestellt werden. Die Zeitkonstante lässt sich in 1-ms-Schritten von 0 bis 60 s festlegen. Bei 0 s ist der Filter außer Funktion.

Je größer die Zeitkonstante ist, desto höher ist die Dämpfung von Störsignalen und desto langsamer ist die Reaktion auf die Istwertänderungen.

#### <span id="page-17-1"></span>**6.2 Optionale Ausgänge Q5…Q8**

Hierbei kann zwischen analogen (I, U) und digitalen (R, K, S, T) Ausgängen (siehe Tabelle 2.5) gewählt werden.

Um Informationen über die Konfiguration des an den PC angeschlossenen Geräts (siehe Anhang B) zu erhalten, wählen Sie in *akYtec ALP* den Menüpunkt "*Gerät -> Geräteinformationen…*"

Um die Ausgänge zu konfigurieren, öffnen Sie das Projekt in *akYtec ALP*, markieren Sie einer der optionalen Ausgänge und stellen Sie in der Eigenschaft-Box die Eigenschaften des Ausgangs ein.

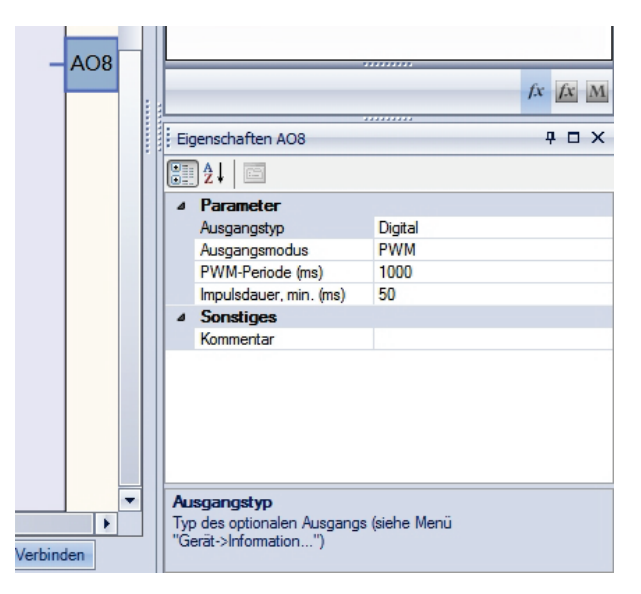

*Abb. 6.3 Konfiguration des digitalen Ausgangs Q5…Q8*

Die analogen Ausgänge benötigen keine Konfiguration.

Bei einem digitalen Ausgang kann zwischen zwei Modi gewählt werden: 'Digital' oder 'PWM'. Wenn der PWM-Modus ausgewählt ist, müssen zwei Parameter eingestellt werden:

- PWM-Periode, ms (T)
- minimale Impulsdauer, ms  $(t_{min})$

Je kleiner die PWM-Periode ist, desto schneller ist die Reaktion des Ausgangs und genauer die Steuerung. Für die Ausgänge vom Typ K, S oder T ist eine Periode von bis zu 1 s möglich. Für den Ausgang vom Typ R muss eine längere Periode ausgewählt werden, um die Relaiskontakte vor einer vorzeitigen Abnutzung zu schützen.

Die Impulse mit  $t < t_{\text{min}}$  werden nicht ausgeführt. Die minimale Impulsdauer muss auch so ausgewählt werden, dass die Relaiskontakte bei zu kurzen Impulsen nicht beschädigt werden.

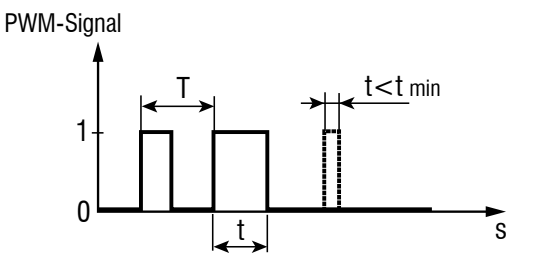

*Abb. 6.4 PWM-Signal*

Um einen digitalen Ausgang im PWM-Modus zu steuern, muss im Projekt dem Ausgang ein Wert zwischen 0 und 1 (als Gleitkommazahl) zugewiesen werden.

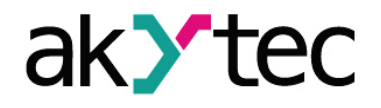

# <span id="page-19-0"></span>**7 Betrieb**

*Vor dem Start*

► **HINWEIS**

*Vor dem Einschalten ist sicher zu stellen, dass das Gerät für min. 30 Minuten bei der vorgesehenen Umgebungstemperatur (-20...+55 °С) gelagert wurde.*

Das Anwenderprogramm für das Relais wird mit der Programmiersoftware *akYtec ALP* erstellt. Die ausführliche Hilfe zur Programmierung mit *akYtec ALP* finden Sie unter dem Menüpunkt, Hilfe'.

Sobald das Programm auf den Dauerspeicher des Relais übertragen wurde, startet das Relais neu. Wenn bei dem folgenden Selbsttest kein Fehler auftritt, wird das Programm ausgeführt. Ansonsten geht das Relais in den Fehlerzustand (siehe Tabelle 7.1).

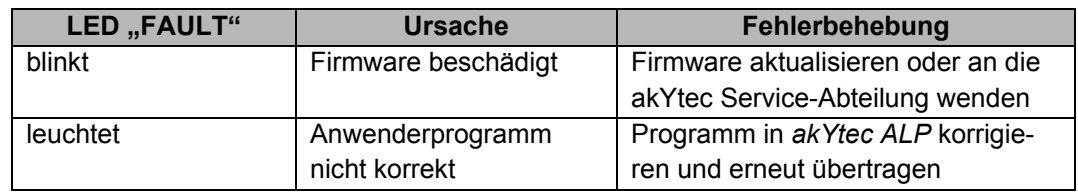

#### *Tabelle 7.1 Fehlermeldungen*

#### <span id="page-19-1"></span>**7.1 Modbus-Kommunikation**

Der Anschluss an ein Modbus-Netzwerk erfolgt über die Schnittstelle PROG mit dem Adapter PR-MI485 (in der Lieferung nicht enthalten). Um mit dem Modbus-Master zu kommunizieren, müssen die Netzwerkparameter des Relais eingestellt werden. Die notwendigen Schritte entnehmen Sie bitte der Online-Hilfe zu *akYtec ALP* unter dem Menüpunkt "Hilfe" im Programmfenster.

Das Relais unterstützt die Protokolle Modbus-RTU, Modbus-ASCII und verfügt über eine automatische Protokollerkennung.

Als Slave in einem Modbus-Netzwerk verfügt das Relais über folgende Funktionen:

- Zustand der Ein- und Ausgänge auslesen
- Netzwerkvariablen auslesen und ändern
- Echtzeituhr auslesen und ändern

Folgende Parameter stehen zum Lesen und Schreiben zur Verfügung:

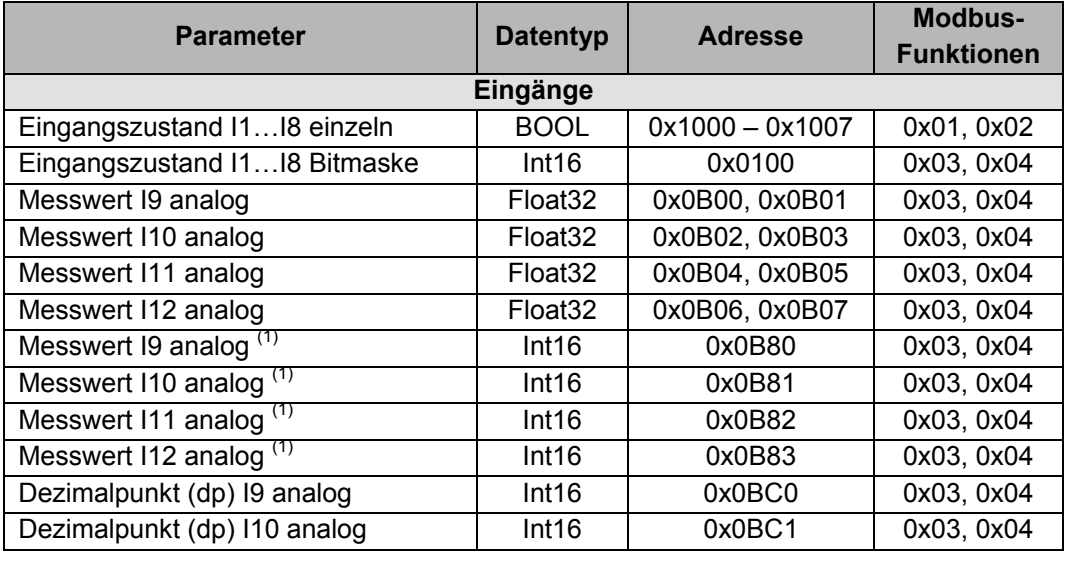

#### *Tabelle 7.2 Modbus-Register*

#### **Betrieb**

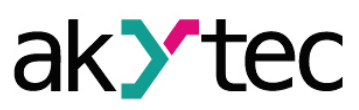

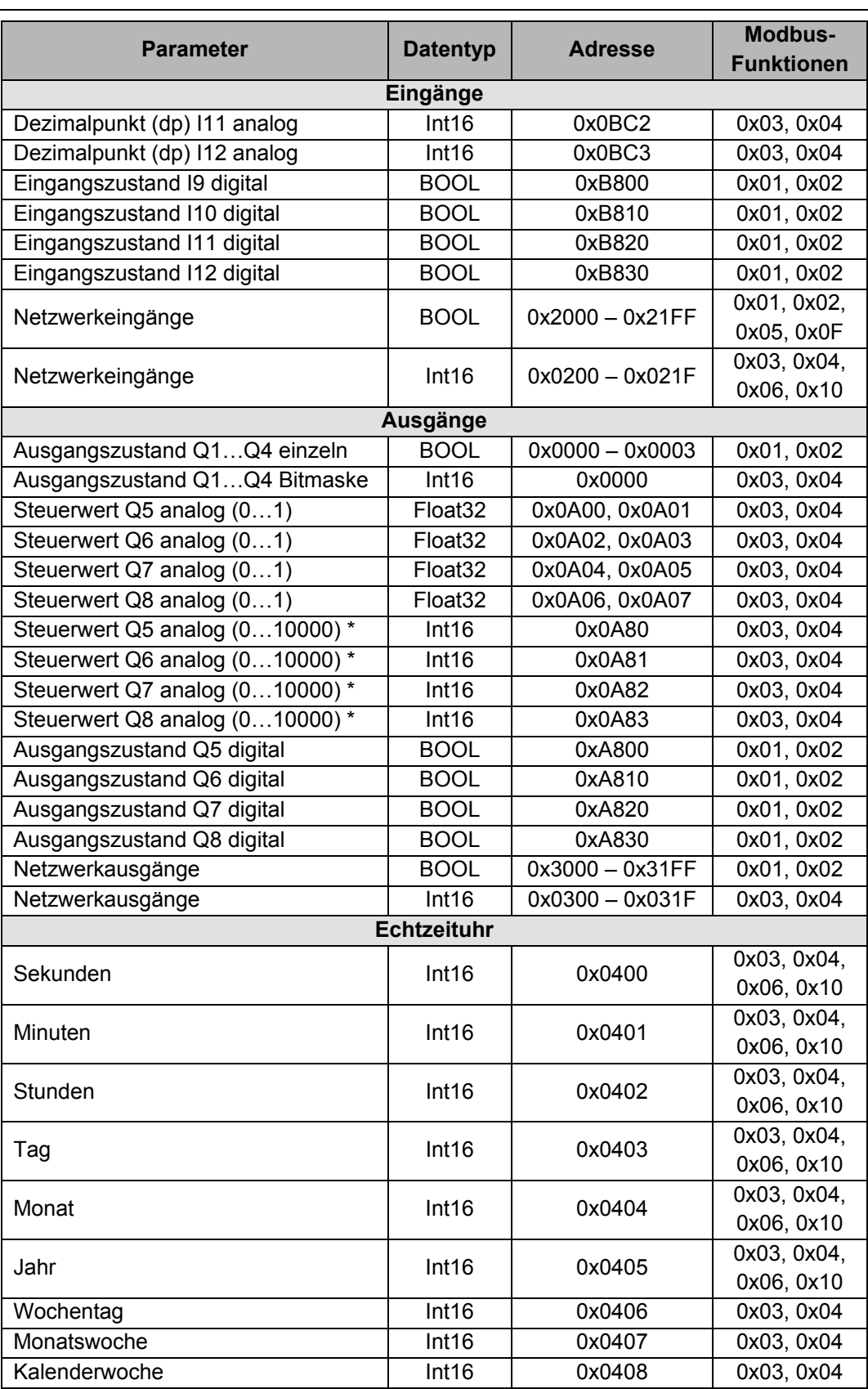

*\* Für die Ermittlung der Ganzzahl wird der aktuelle Messwert mit 10dP multipliziert. dp steht hierbei für Dezimalpunktstelle und wird als Konfigurationsparameter (siehe 6.1.1 Modus "Analog") eingestellt*

*Für die Ausgänge ist dp = 4 festgelegt.*

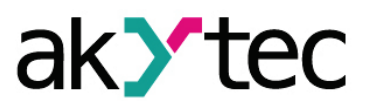

## **Betrieb**

#### **Beispiel 1: Zustand des Digitaleingangs I4 auslesen**

Es gibt zwei Möglichkeiten:

- a. Benutzen Sie die Funktion 0x01 (0x02) mit der Adresse 0x1003.
- b. Benutzen Sie die Funktion 0x03 (0x04) mit der Adresse 0x0100, um die Bitmaske der Eingänge auszulesen, und werten Sie das dritte Bit aus.

#### **Beispiel 2: Zustand des Analogeingangs AI9 auslesen**

Es gibt zwei Möglichkeiten:

- a. Ermitteln Sie den Messwert als REAL32, wenden Sie hierfür die Funktion 0x03 (0x04) mit der Startadresse 0x0B00 an und lesen Sie zwei Register (0x0B00, 0x0B01) aus.
- b. Ermitteln Sie den Messwert als INT16, wenden Sie hierfür die Funktion 0x03 (0x04) mit der Adresse 0x0B80 an.
	- Ermitteln Sie die Dezimalpunktposition (dp) als INT16, wenden Sie hierfür die Funktion 0x03 (0x04) mit der Adresse 0x0BC0 an.
	- Dividieren Sie die INT16-Messwert durch 10dP.

Die Register-Reihenfolge und die Byte-Reihenfolge können im *akYtec ALP* im Menüpunkt '*Gerät-> Gerätekonfiguration…-> Interfaces'* eingestellt werden. Die Einstellung gilt für alle Variablen von diesem Datentyp.

Die Dezimalpunktposition kann für jeden Analogeingang I8…I12 separat eingestellt werden (siehe 6.1.1 Modus "Analog").

Die Netzwerkein- und -ausgänge sind spezielle Variablentypen. Diese können im Programm benutzt werden, um bestimmte Werte im Programm zu bearbeiten. Zum Beispiel Parameter von Timer oder Zähler können geändert werden oder Zählerstand ausgelesen werden kann.

Die Variablen, die im Programm Werte vom Master-Gerät ans Relais übertragen, müssen als Netzwerkeingänge deklariert werden.

Die Variablen, mit denen die Werte aus dem Relais ausgelesen werden können, müssen als Netzwerkausgänge deklariert werden.

Die Benutzung von Netzwerkvariablen ist in der Online-Hilfe der Programmiersoftware *akYtec ALP* beschrieben.

# **Aktualisierung der Firmware**

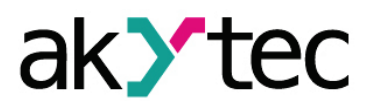

# <span id="page-22-0"></span>**8 Aktualisierung der Firmware**

Um die Firmware des programmierbaren Relais zu aktualisieren, wird folgendes benötigt:

- ̶ PC mit dem Betriebssystem Windows XP/Vista/7
- Schnittstellenadapter PR-KP20<br>– Programmiersoftware akYtec Al
- ̶ Programmiersoftware akYtec ALP

Update-Vorgang:

- ̶ Relais an den PC entsprechend der Abbildung B.1 anschließen
- ̶ Spannungsversorgung einschalten
- ̶ in *akYtec ALP* den Menüpunkt "*Gerät->Firmware aktualisieren*" auswählen
- ̶ den Anweisungen auf dem Bildschirm folgen

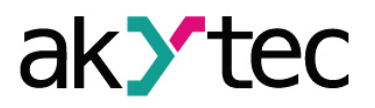

# <span id="page-23-0"></span>**9 Wartung**

Die Wartung umfasst:

- Reinigung des Gehäuses und der Klemmleisten vom Staub, Schmutz und Fremdkörper
- Prüfung der Befestigung des Geräts
- Prüfung der Anschlüsse

Das Gerät sollte nur mit einem feuchten Tuch gereinigt werden. Keine Scheuermittel oder lösemittelhaltige Reinigungsmittel verwenden. Bei der Wartung sind die Sicherheitshinweise aus dem Abschnitt 3, Sicherheit' zu beachten.

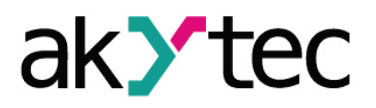

# <span id="page-24-0"></span>**10 Transport und Lagerung**

Packen das Gerät so, dass es für die Lagerung und den Transport sicher gegen Stöße geschützt wird. Die Originalverpackung bietet optimalen Schutz.

Wird das Gerät nicht unmittelbar nach der Anlieferung in Betrieb genommen, muss es sorgfältig an einer geschützten Stelle gelagert werden. Es darf kein chemisch aktiver Stoff in der Luft vorhanden sein.

Zulässige Lagertemperatur: -25…+55 °C

*Transportschäden, Vollständigkeit*

**► HINWEIS**

*Das Gerät könnte beim Transport beschädigt worden sein. Überprüfen Sie das Gerät auf Transportschäden und auf Vollständigkeit! Melden Sie festgestellte Transportschäden unverzüglich dem Spediteur und akYtec GmbH!*

# **Lieferumfang**

# <span id="page-25-0"></span>**11 Lieferumfang**

- Programmierbares Relais PR114 1
- Bedienungsanleitung 1
- Widerstand 180 Ohm 4

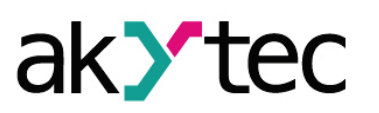

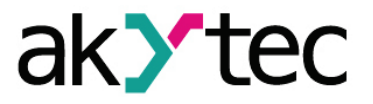

# <span id="page-26-0"></span>**Anhang A Maßbilder**

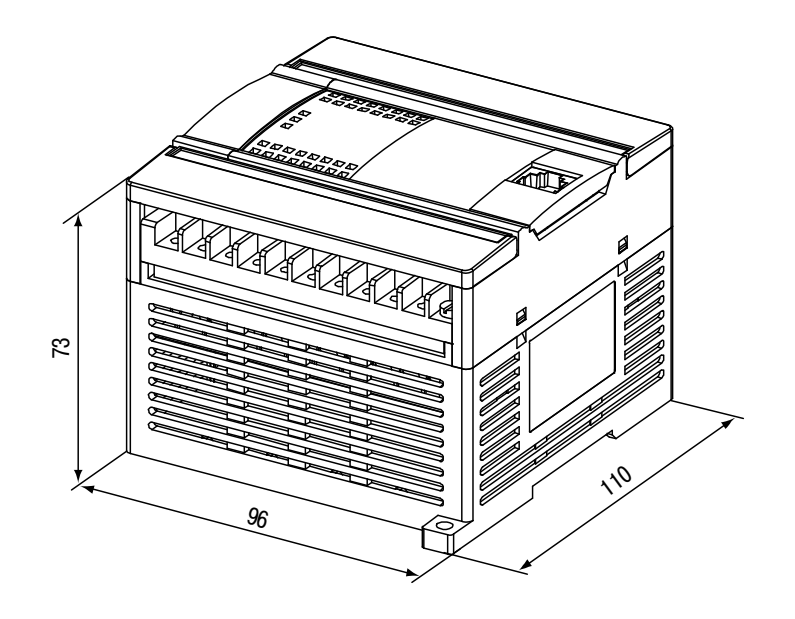

*Abb. A.1 Außenmaße*

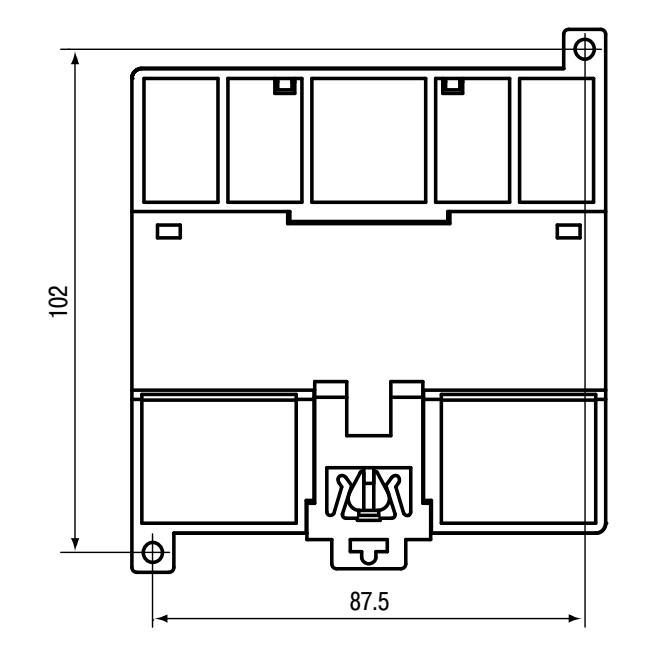

*Abb. A.2 Montagemaße*

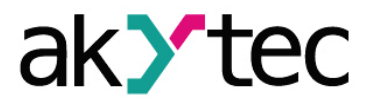

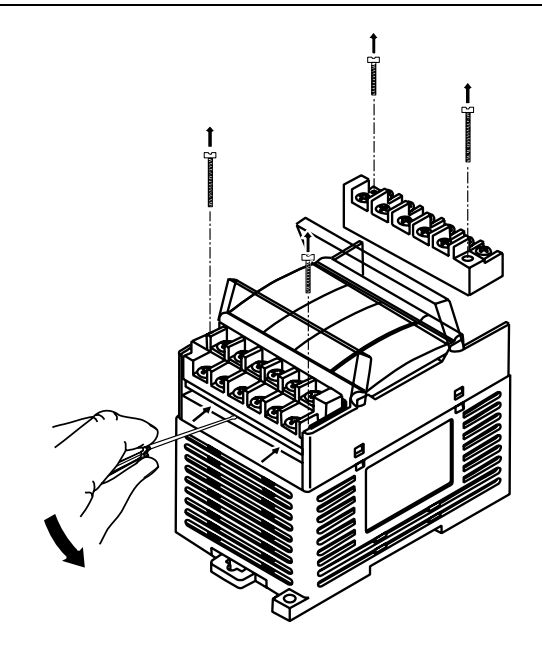

*Abb. A.3 Tauschen der Klemmleisten*

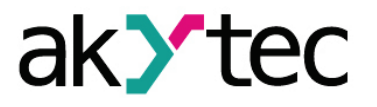

# <span id="page-28-0"></span>**Anhang B Anschluss an PC**

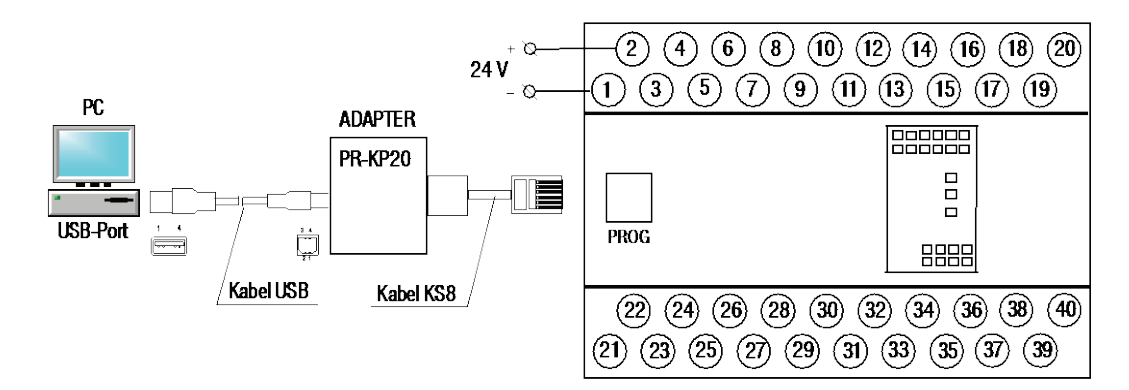

*Abb. B.1 Anschluss an PC*

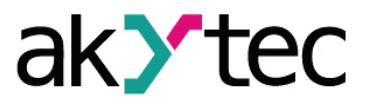

# <span id="page-29-0"></span>**Anhang C Schaltpläne der Eingänge**

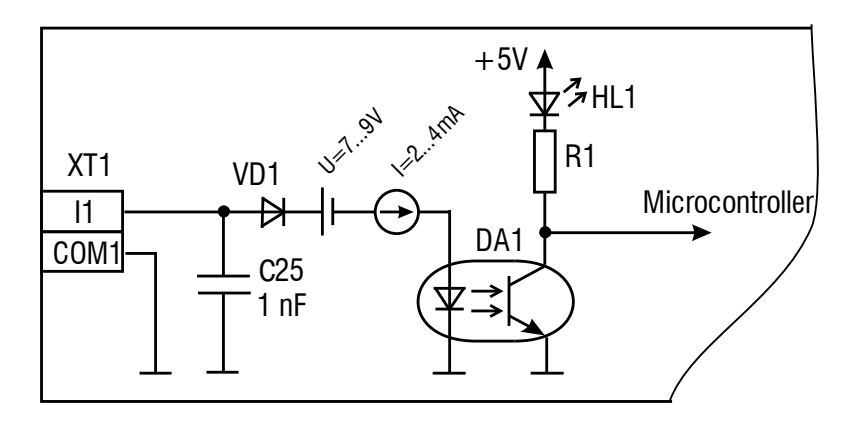

*Abb. C.1 Schaltplan des Digitaleingangs*

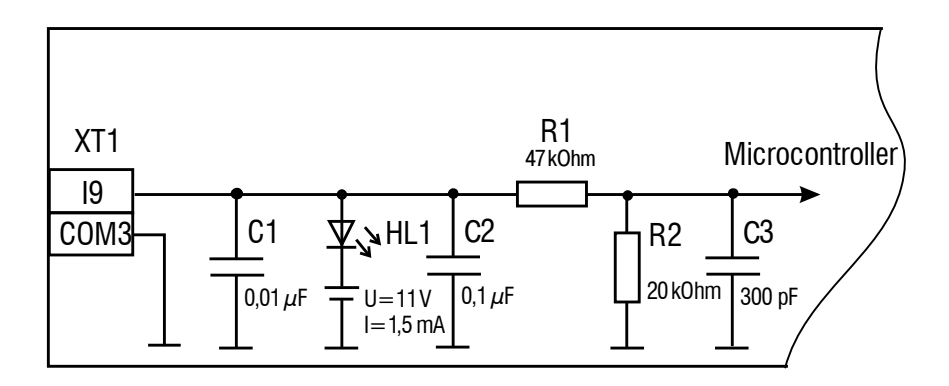

*Abb. C.2 Schaltplan des Analogeingangs*